# **Alibaba Cloud**

# Virtual Private Cloud Virtual Private Cloud VPC network connections VPC network connections

Document Version: 20200828

**C-D** Alibaba Cloud

### Legal disclaimer

Alibaba Cloud reminds you to carefully read and fully understand the terms and conditions of this legal disclaimer before you read or use this document. If you have read or used this document, it shall be deemed as your total acceptance of this legal disclaimer.

- 1. You shall download and obtain this document from the Alibaba Cloud website or other Alibaba Cloud-authorized channels, and use this document for your own legal business activities only. The content of this document is considered confidential information of Alibaba Cloud. You shall strictly abide by the confidentiality obligations. No part of this document shall be disclosed or provided to any third party for use without the prior written consent of Alibaba Cloud.
- 2. No part of this document shall be excerpted, translated, reproduced, transmitted, or disseminated by any organization, company or individual in any form or by any means without the prior written consent of Alibaba Cloud.
- 3. The content of this document may be changed because of product version upgrade, adjustment, or other reasons. Alibaba Cloud reserves the right to modify the content of this document without notice and an updated version of this document will be released through Alibaba Cloudauthorized channels from time to time. You should pay attention to the version changes of this document as they occur and download and obtain the most up-to-date version of this document from Alibaba Cloud-authorized channels.
- 4. This document serves only as a reference guide for your use of Alibaba Cloud products and services. Alibaba Cloud provides this document based on the "status quo", "being defective", and "existing functions" of its products and services. Alibaba Cloud makes every effort to provide relevant operational guidance based on existing technologies. However, Alibaba Cloud hereby makes a clear statement that it in no way guarantees the accuracy, integrity, applicability, and reliability of the content of this document, either explicitly or implicitly. Alibaba Cloud shall not take legal responsibility for any errors or lost profits incurred by any organization, company, or individual arising from download, use, or trust in this document. Alibaba Cloud shall not, under any circumstances, take responsibility for any indirect, consequential, punitive, contingent, special, or punitive damages, including lost profits arising from the use or trust in this document (even if Alibaba Cloud has been notified of the possibility of such a loss).
- 5. By law, all the contents in Alibaba Cloud documents, including but not limited to pictures, architecture design, page layout, and text description, are intellectual property of Alibaba Cloud and/or its affiliates. This intellectual property includes, but is not limited to, trademark rights, patent rights, copyrights, and trade secrets. No part of this document shall be used, modified, reproduced, publicly transmitted, changed, disseminated, distributed, or published without the prior written consent of Alibaba Cloud and/or its affiliates. The names owned by Alibaba Cloud shall not be used, published, or reproduced for marketing, advertising, promotion, or other purposes without the prior written consent of Alibaba Cloud. The names owned by Alibaba Cloud include, but are not limited to, "Alibaba Cloud", "Aliyun", "HiChina", and other brands of Alibaba Cloud and/or its affiliates, which appear separately or in combination, as well as the auxiliary signs and patterns of the preceding brands, or anything similar to the company names, trade names, trademarks, product or service names, domain names, patterns, logos, marks, signs, or special descriptions that third parties identify as Alibaba Cloud and/or its affiliates.
- 6. Please directly contact Alibaba Cloud for any errors of this document.

### Document conventions

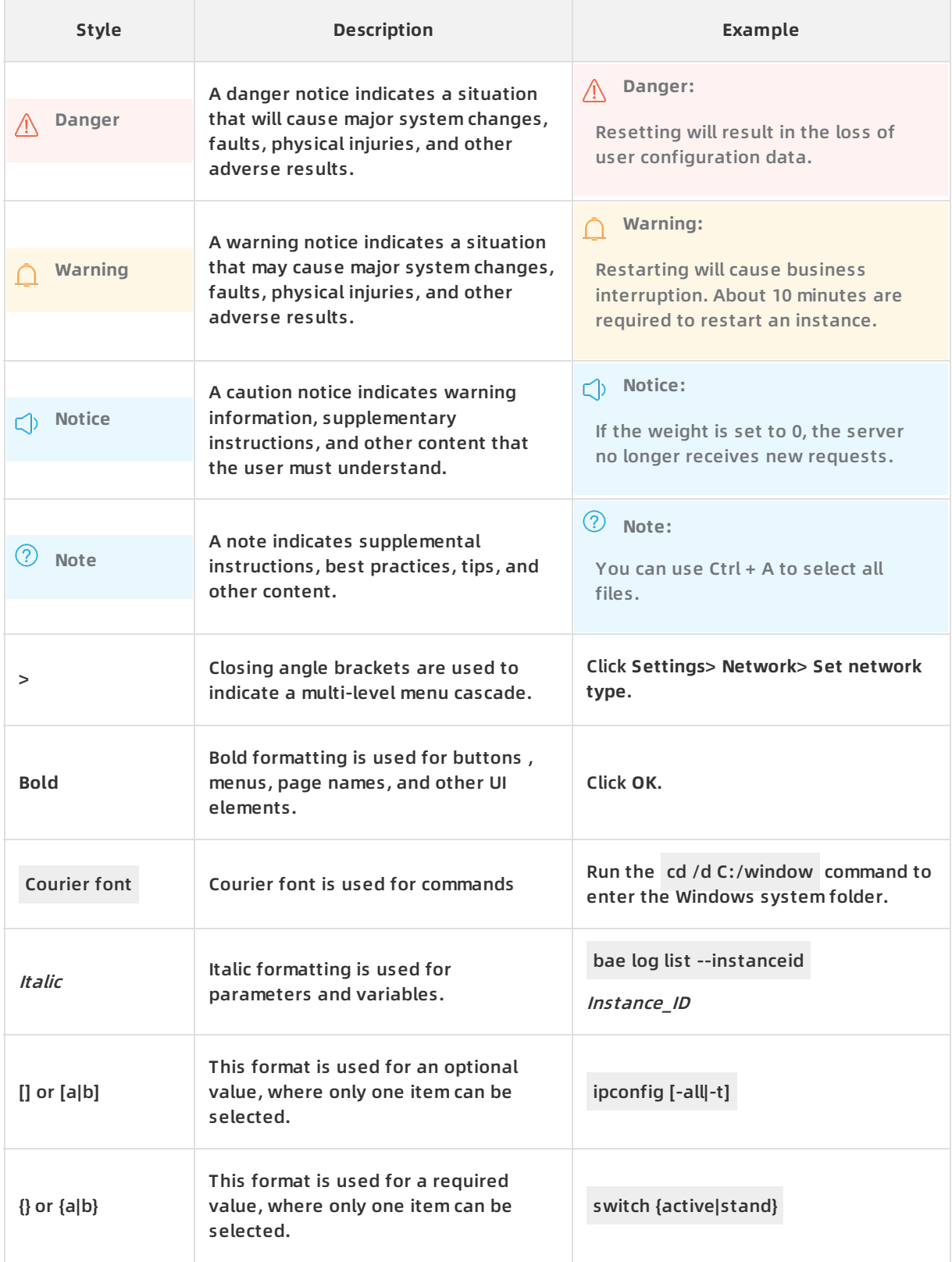

# Table of Contents

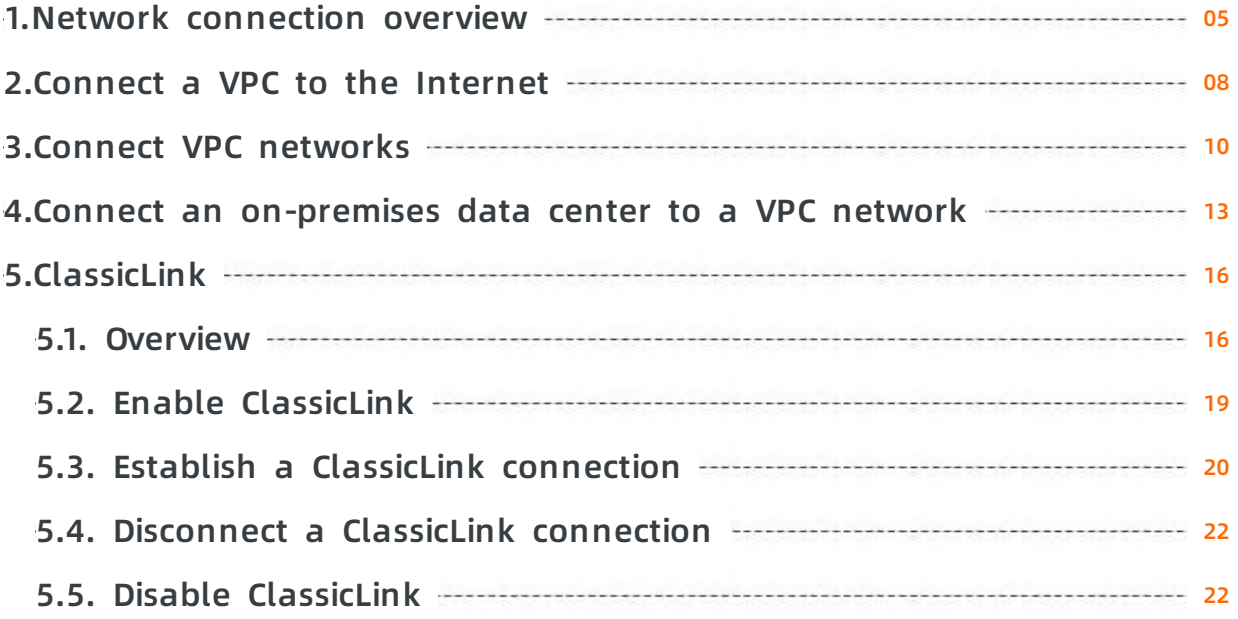

# <span id="page-4-0"></span>**1.Network connection overview**

This topic describes the network solutions provided by Alibaba Cloud for connecting your VPC to the Internet, other VPCs, and on-premises data centers.

#### **Connect a VPC to the public network**

The following table lists the products that you can use to connect a VPC to the public network.

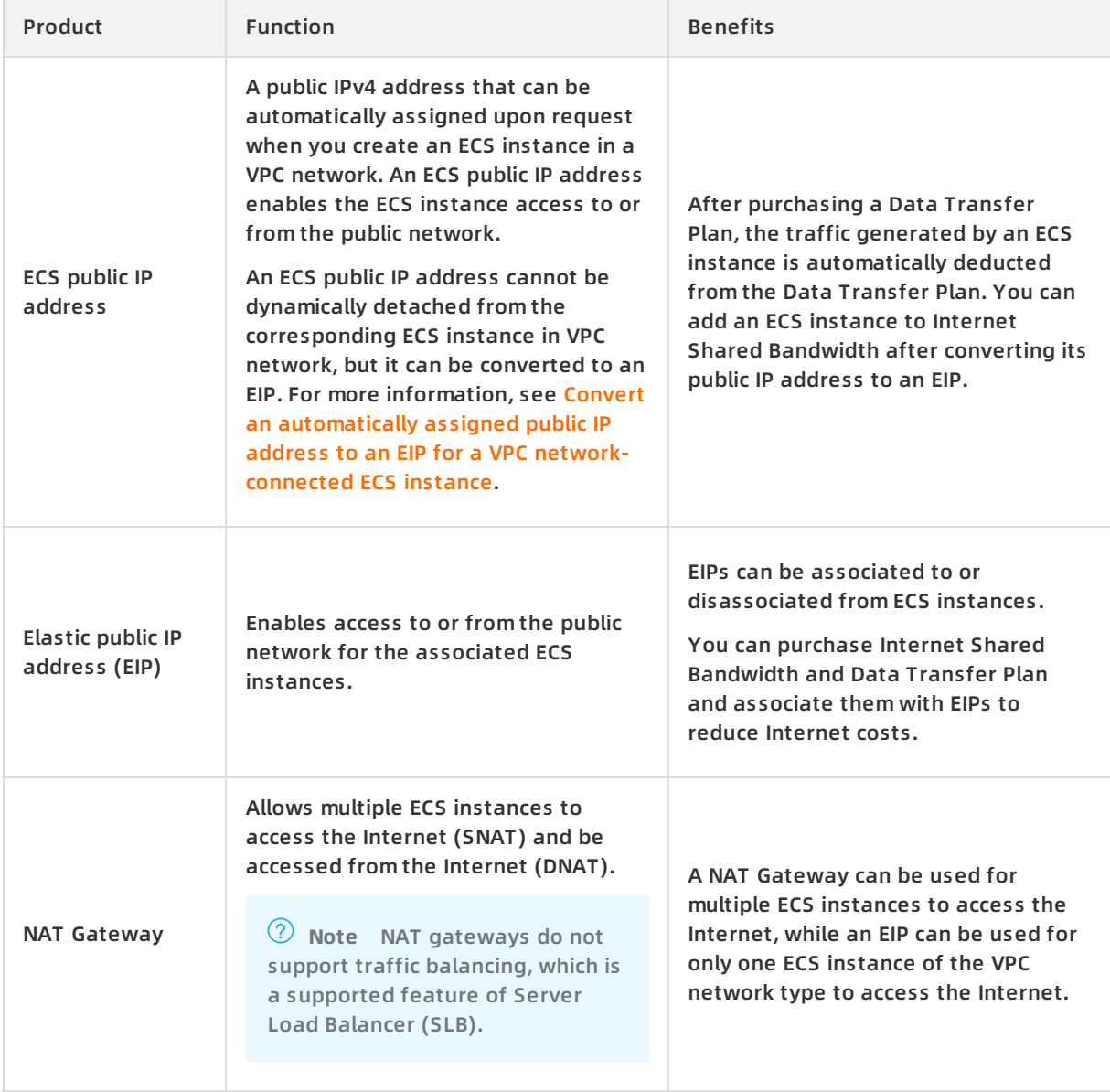

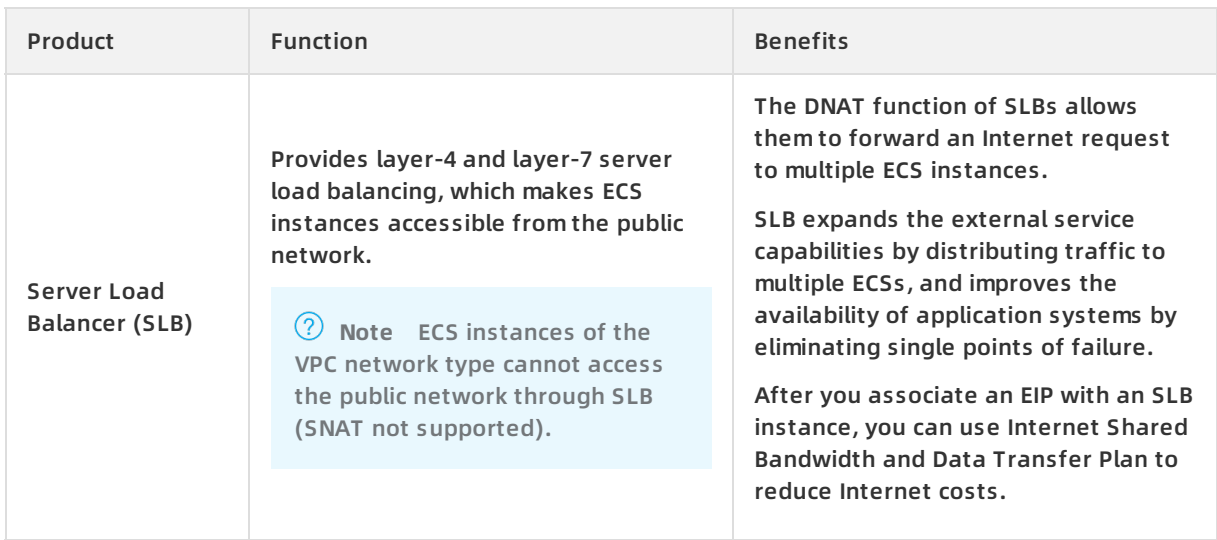

#### **Connect two VPCs**

#### The following table lists the products that you can use to connect a VPC to another VPC.

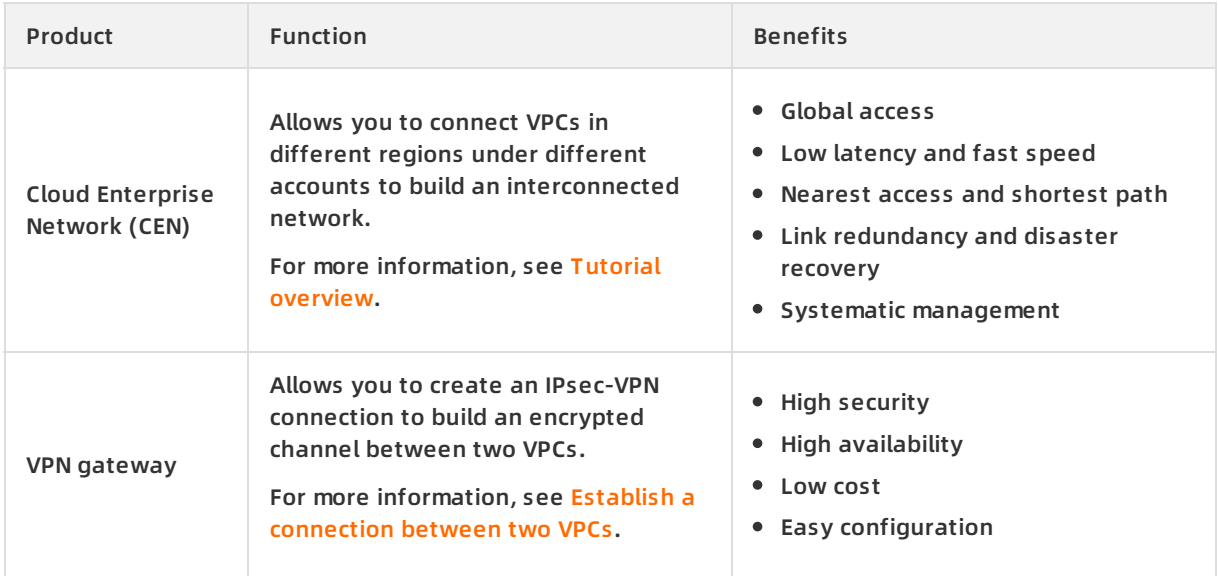

#### **Connect a VPC to an on-premises data center**

The following table lists the products that you can use to connect a VPC to an on-premises data center.

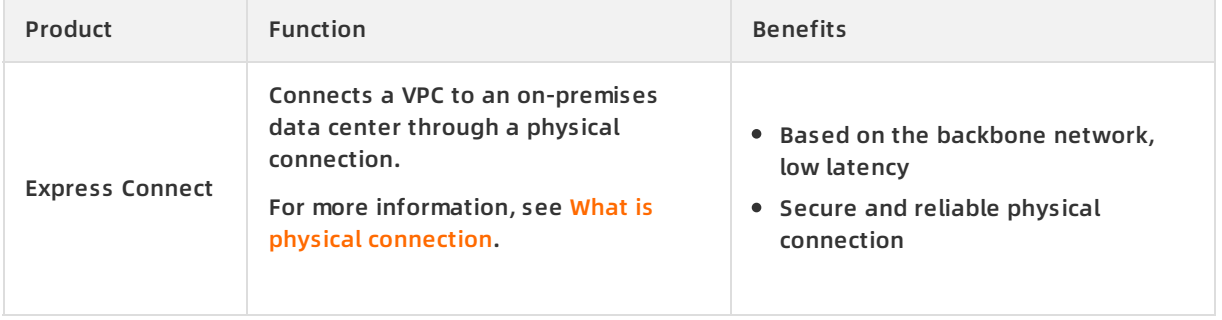

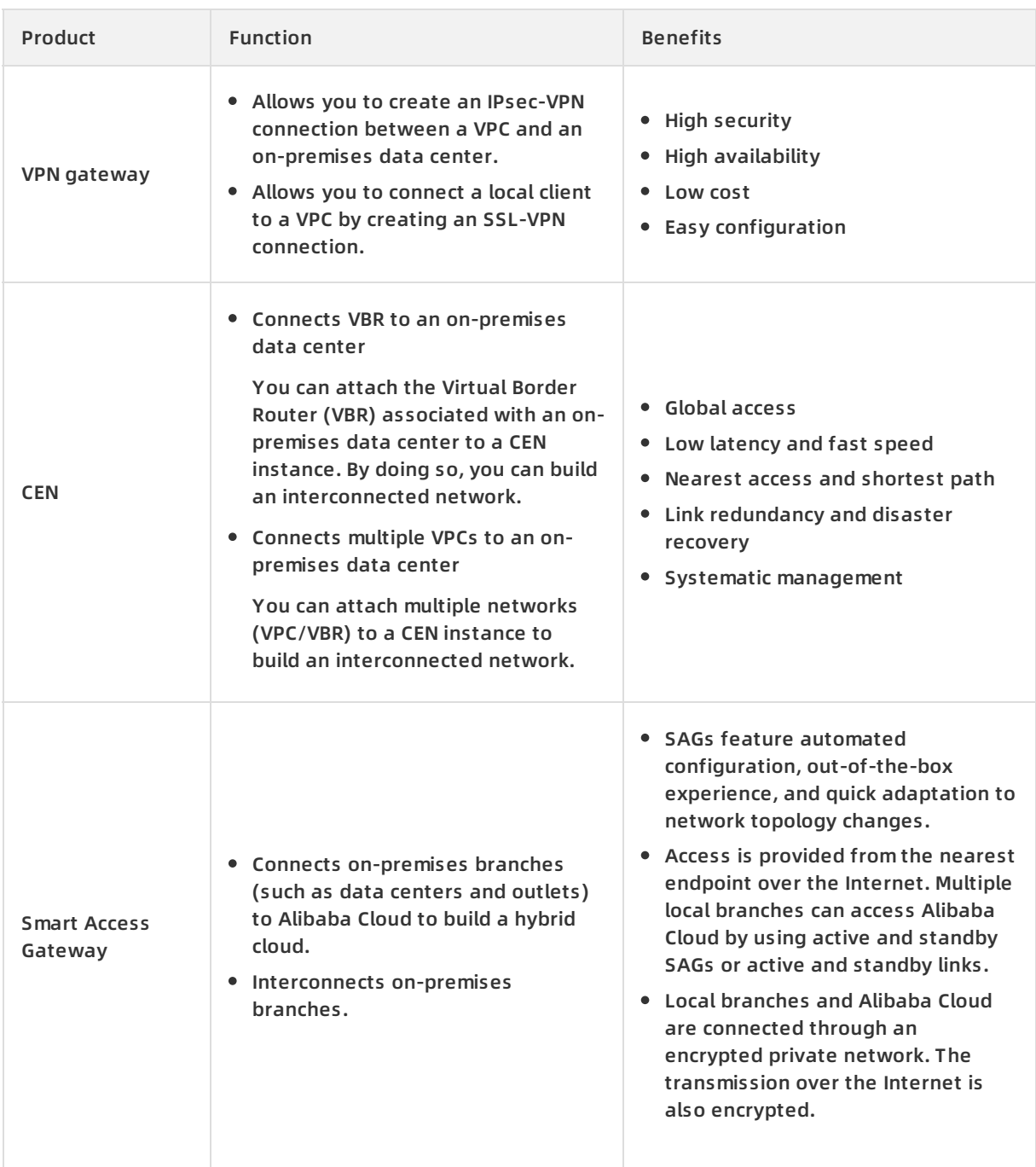

# <span id="page-7-0"></span>**2.Connect a VPC to the Internet**

This topic describes the four methods that you can use to connect a VPC to the Internet.

#### **Overview**

A VPC is a private network in Alibaba Cloud. By default, the cloud resources in a VPC cannot access the Internet or be accessed by the Internet. However, you can connect a VPC to the Internet by using an ECS public IP address, an Elastic IP (EIP), a NAT Gateway, or the Server Load Balancer (SLB) service.

VPCs provide Internet Shared Bandwidth and Data Transfer Plan to help you save the Internet cost. For more information, see How to save the [Internet](https://www.alibabacloud.com/help/doc-detail/67459.htm#concept-aqz-v45-sdb) cost.

#### **ECS public IP address**

When you create a VPC ECS instance, you can assign the instance a public IPv4 address that supports access to the Internet or from the Internet.

An ECS IP address cannot be dynamically disassociated from the corresponding VPC ECS instance, but can be converted to an EIP. For more information, see Convert an automatically assigned public IP address to an EIP for a VPC [network-connected](https://www.alibabacloud.com/help/doc-detail/67455.htm#concept-jgg-1rm-vdb) ECS instance.

#### **EIP**

An EIP is a type of NAT IP address that is located on the Internet gateway of Alibaba Cloud and is mapped to the associated cloud resource through NAT. After a cloud resource is associated with an EIP, the cloud resource can communicate with the Internet through the EIP.

You can associate an EIP with a VPC ECS instance, Elastic Network Interface (ENI), VPC SLB instance, or NAT Gateway. For more information, see EIP User [Guide](https://www.alibabacloud.com/help/doc-detail/65203.htm#task-bh5-dll-vdb).

The benefits of EIPs are as follows:

• Individual purchase

You can purchase an EIP as an individual resource instead of purchasing it together with other computing or storage resources.

Flexible association

You can associate an EIP with the target resource or disassociate and release the EIP whenever necessary.

Changeable network capability

You can change the bandwidth of an EIP as needed. Bandwidth changes take effect immediately.

#### **NAT Gateway**

A NAT Gateway is an enterprise-class VPC Internet gateway that provides NAT proxy services (SNAT and DNAT), forwarding capacity of up to 10 Gbps, and cross-zone disaster recovery.

By using a NAT Gateway, multiple ECS instances in a VPC can access the Internet through a public IP address. For more information, see NAT [Gateway](https://www.alibabacloud.com/help/doc-detail/65158.htm#task-il1-jvy-ydb) User Guide.

The benefits of NAT Gateways are as follows:

Flexible and easy-to-use

NAT Gateways provide SNAT and DNAT functions. You can directly configure SNAT and DNAT rules without the need to set up a NAT Gateway.

• High availability

NAT Gateways are virtual network hardware that is based on the distributed gateway of Alibaba Cloud and is virtualized by the SDN technology. With a forwarding capacity of up to 10 Gbps, NAT Gateways support large-scale Internet applications.

Pay-AS-You-Go billing

You can change the specification and the number of NAT Gateways and EIPs at any time to meet your service changes.

#### **SLB service**

SLB is a traffic distribution service that distributes traffic to multiple ECS instances to expand service capabilities and improve availability of applications.

The SLB service provides layer 4 and layer 7 server load balancing, which allows access to ECS instances from the Internet. For more information, see Server Load Balancer [Overview](https://www.alibabacloud.com/help/doc-detail/86456.htm#concept-ybd-pfl-vdb).

**Note** VPC ECS instances cannot access the Internet (SNAT) through SLB.

The benefits of the SLB service are as follows:

• High availability of the SLB system

Deployed in clusters, SLB can synchronize sessions to protect ECS instances against single points of failure (SPOFs). This improves redundancy and guarantees service stability.

High availability of a single SLB instance

SLB has deployed multiple zones in most regions to guarantee disaster recovery across data centers in the same region. When the primary zone is faulty or unavailable, SLB can switch to the secondary zone in about 30 seconds and restore services. After the primary zone is restored, SLB automatically switches back to the primary zone to provide services.

High availability of multiple SLB instances

You can deploy SLB instances and backend ECS instances in multiple zones of a region or in multiple regions and schedule access requests by using Alibaba Cloud DNS.

High availability of backend ECS instances

SLB determines the service availability of backend ECS instances through health checks. Health checks improve the availability of frontend services and reduce the impact on service availability when backend servers are faulty.

## <span id="page-9-0"></span>**3.Connect VPC networks**

This topic describes how to connect Virtual Network Cloud (VPC) networks by using Cloud Enterprise Network (CEN) or VPN Gateway.

#### **Cloud Enterprise Network**

You can use CEN to establish private network connections between VPC networks. CEN uses automatic route distribution and learning to speed up network convergence and improves the quality and security of cross-network [communication.](https://www.alibabacloud.com/help/doc-detail/59870.htm#concept-jjt-3lz-sdb) For more information, see Cloud Enterprise Network.

You can use CEN to connect VPC networks created under the same account or different accounts. The following table describes the scenarios.

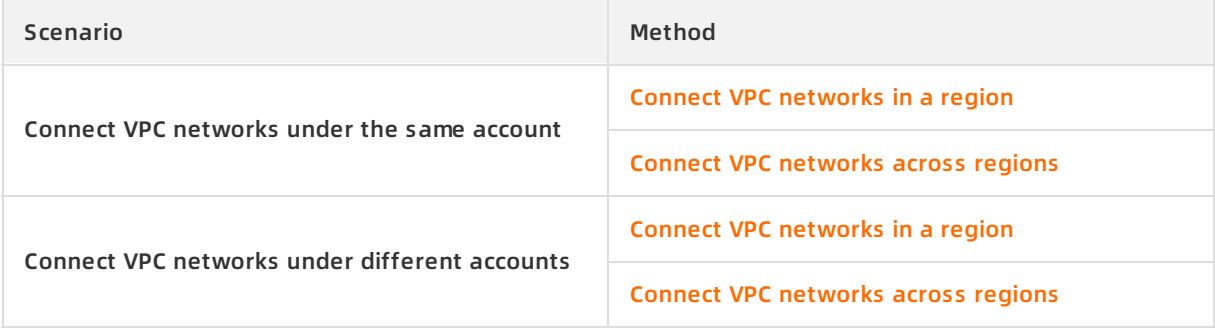

The benefits of CEN are as follows:

Global interconnection

A CEN is an enterprise-class network that allows you to interconnect Alibaba Cloud resources on a global scale, and also interconnect your network resources on Alibaba Cloud. Networks connected to a CEN are managed based on IP addresses to avoid IP address conflicts. A CEN uses controllers to automatically learn and distribute routes among multiple nodes to achieve fast route convergence on a global scale.

Low latency and high speed

CENs provide low-latency and high-speed network transmission. The maximum transmission rate between two local sites can match the port rate of the gateway devices deployed near the local sites. The network latency of global communication through CEN is much lower than network communication over the Internet.

Nearest access and shortest path transmission

CEN deploys access points and nodes in more than 60 regions in the world to support nearest access to Alibaba Cloud. This reduces the response latency and packet loss caused by data transmission over the Internet.

Connection resilience and disaster recovery

CEN implements high availability and network redundancy by providing at least four redundant connections between any two access points. If a connection fails, your workloads can still function without network jitters or disruptions.

Systematic management

CEN provides capabilities for systematic network monitoring. It can automatically detect route conflicts caused by system changes and guarantee network stability.

#### **VPN Gateway**

VPN Gateway is an Internet-based connection service. It supports route-based IPsec-VPN connections. You can use IPsec-VPN connections to connect Virtual Private Cloud (VPC) networks for secure and reliable [communication.](https://www.alibabacloud.com/help/doc-detail/65073.htm#concept-c4h-slz-wdb) For more information, see Establish a connection between two VPCs.

The benefits of VPN Gateway are as follows:

• High security

Uses the IKE and IPsec protocols in data transmission to guarantee data security.

• High availability

Uses a hot-standby architecture to support failovers within only a few seconds. This guarantees the continuity of your business.

Cost-efficiency

Establishes encrypted Internet connections, which are more cost-efficient than leased lines.

• Easy to use

VPN Gateway instances are ready for use after they are activated. Configurations take effect immediately.

# <span id="page-12-0"></span>**4.Connect an on-premises data center to a VPC network**

This topic describes how to connect an on-premises data center to a Virtual Private Cloud (VPC) network to build a hybrid cloud. You can connect an on-premises data center to a VPC network through VPN Gateway, leased lines of Express Connect, or Smart Access Gateway (SAG).

#### **Overview**

You can establish private connections between an on-premises data center and an Alibaba Cloud VPC network to build a hybrid cloud. Then, you can connect your on-premises IT infrastructure to Alibaba Cloud. In this way, you can manage workload spikes and improve application stability by using resources of Alibaba Cloud, such as computing, storage, network, and Content Delivery Network (CDN) resources.

You can connect an on-premises data center to a VPC network through VPN Gateway, leased lines of Express Connect, or SAG. You can also use Cloud Enterprise Network (CEN) to connect to your global network resources.

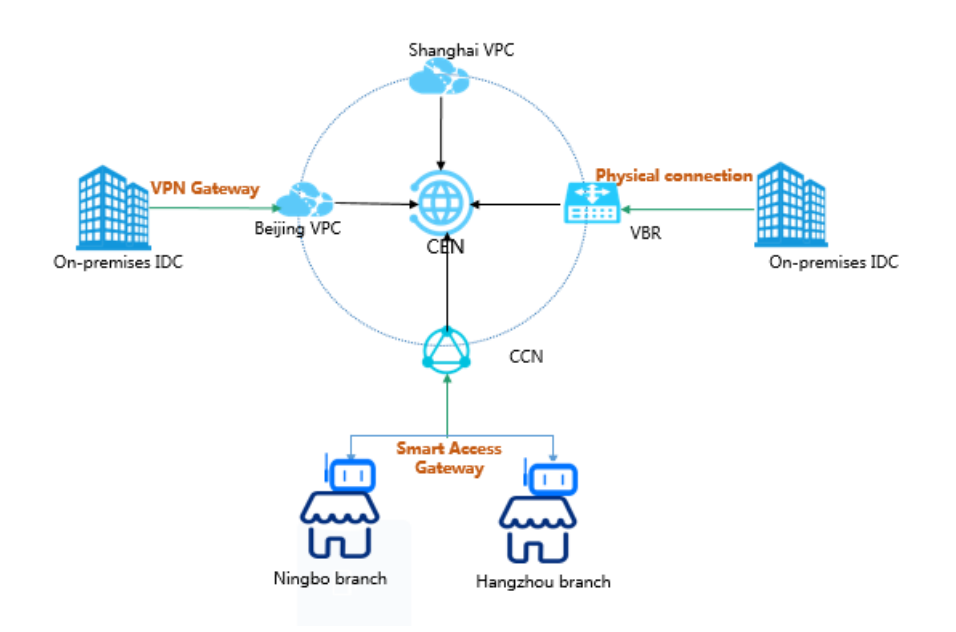

#### **Solutions**

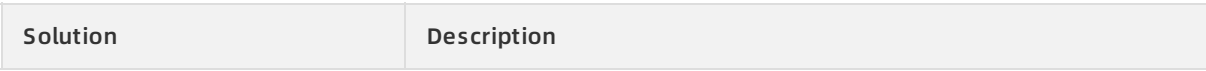

#### VPC network connections **·** Connect an on-premises data center to a VPC network Virtual Private Cloud

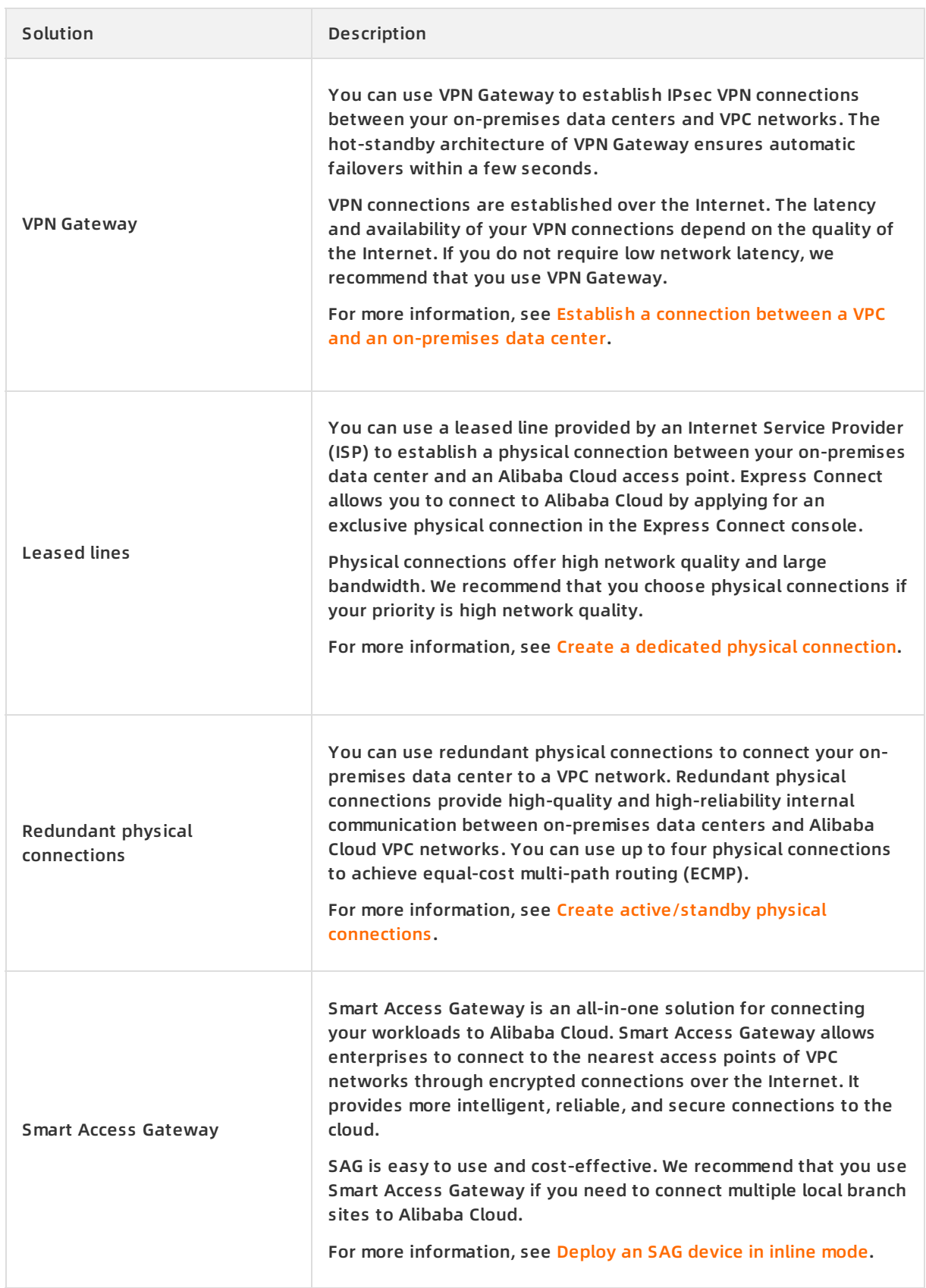

#### Virtual Private Cloud VPC network connections **·** Connect an on-premises data center to a VPC network

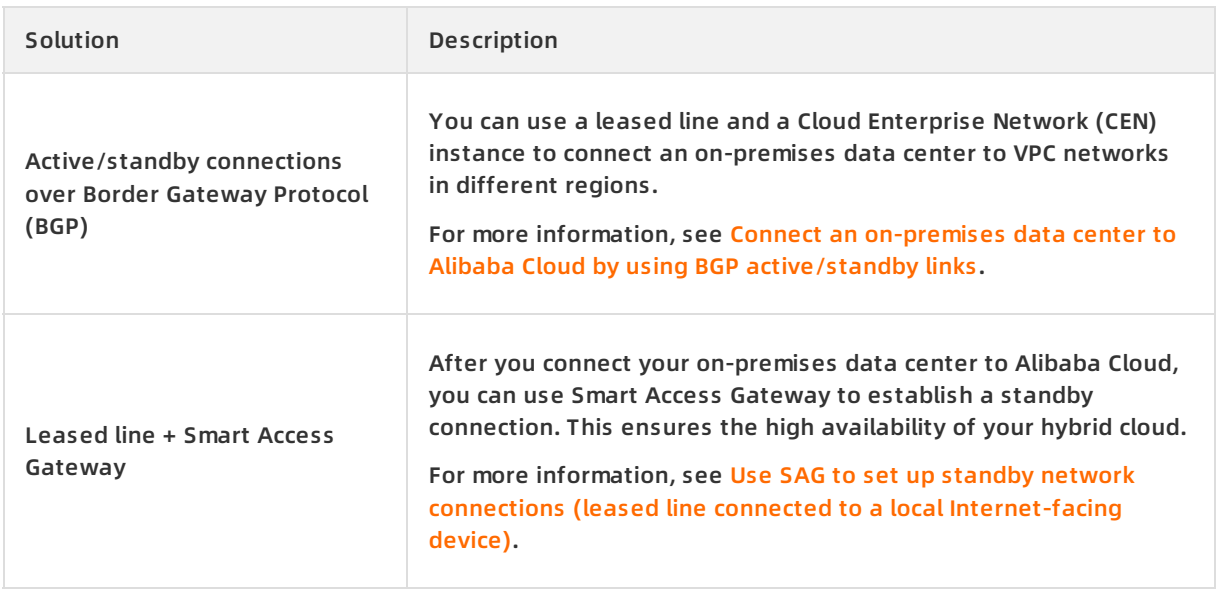

# <span id="page-15-1"></span><span id="page-15-0"></span>**5.ClassicLink 5.1. Overview**

Virtual Private Cloud (VPC) supports the ClassicLink feature, which allows classic networkconnected Elastic Compute Service (ECS) instances to communicate with cloud resources in VPC networks.

**Note** The ClassicLink feature is supported only in regions that support classic networks. For more information, see View [privileges](https://www.alibabacloud.com/help/doc-detail/163120.htm#task-2454995/section-zxs-cke-n5b) and quotas by resource type.

#### **Limits**

Before you use the ClassicLink feature, note the following limits:

- You can connect up to 1,000 classic network-connected ECS instances to a VPC network.
- A classic network-connected ECS instance can be connected to only one VPC network created under the same account in the same region.

If you want to connect an ECS instance of Account A to a VPC network that is under Account B, you must first transfer the ECS instance from Account A to Account B.

- Classic network-connected ECS instances can communicate only with ECS instances in the primary CIDR block of a VPC network. Classic network-connected ECS instances cannot communicate with ECS instances in the secondary CIDR block of the VPC network.
- To enable the ClassicLink feature for a VPC network, the following conditions must be met.

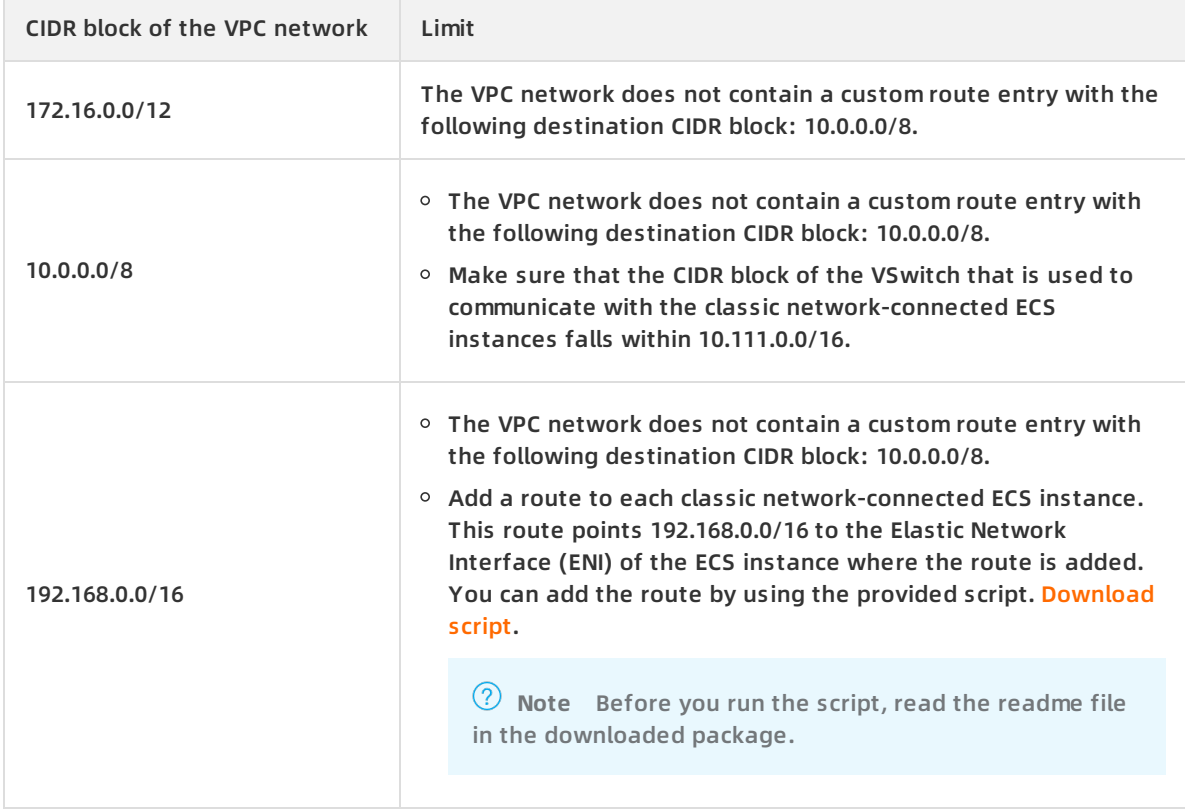

#### **Scenarios**

The following table describes how ECS instances in a classic network are connected to a VPC network.

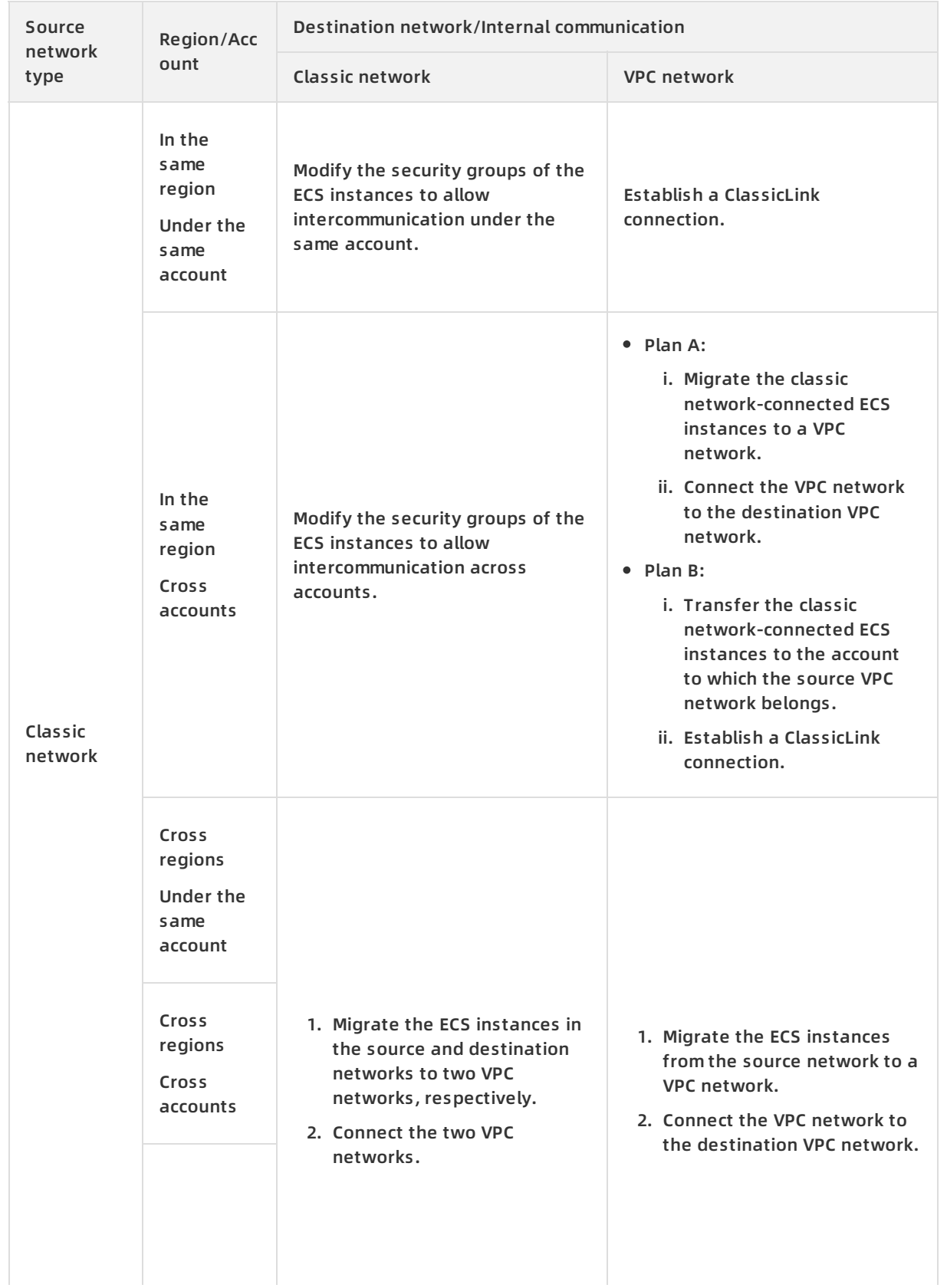

#### VPC network connections · ClassicLink Virtual Private Cloud

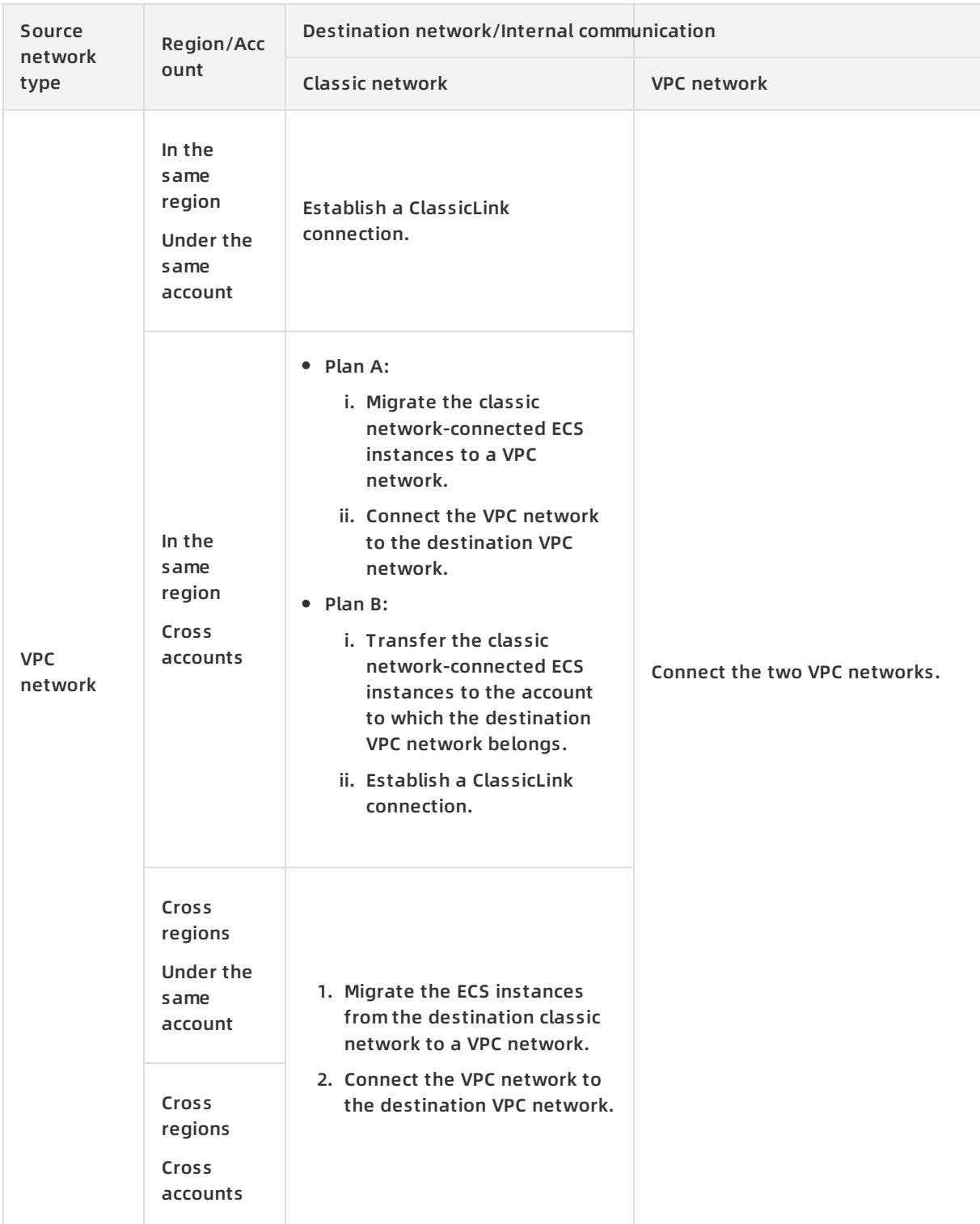

#### **How ClassicLink works**

Connections between classic network-connected ECS instances and a VPC network can be established in the same way as those between two classic networks. Therefore, both the latency and the bandwidth limit of internal network connections remain unchanged. An established ClassicLink connection remains unchanged after you migrate, start, stop, or restart the instance, replace the system disk, or perform other operations on the instance.

Classic network and VPC network are two different network planes. A ClassicLink connection connects the two network planes and enables them to communicate with each other through routes. To use ClassicLink, you must plan network addresses properly to avoid overlapped CIDR blocks.

The CIDR block used in classic networks of Alibaba Cloud is 10.0.0.0/8 (excluding 10.111.0.0/16). To use ClassicLink to establish connections, make sure that the CIDR block of the VPC network does not overlap with that of the classic network. The CIDR blocks of VPC networks that can be connected to classic networks are 172.16.0.0/12, 10.111.0.0/16, and 192.168.0.0/16.

#### **Usage notes**

After you use ClassicLink to connect ECS instances in a classic network to a VPC network:

The ECS instances in the classic network can communicate with all cloud resources in the VPC network.

The ECS instances in the classic network can access cloud resources in the VPC network, such as ECS instances, ApsaraDB for RDS (RDS) instances, and Server Load Balancer (SLB) instances. For example, ECS instances in the classic network are connected to a VPC network whose CIDR block is 10.0.0.0/8, and the VSwitch of the VPC network is assigned the CIDR block 10.111.1.0/24. If you have deployed cloud resources such as ECS instances and RDS instances in the VSwitch, the ECS instances in the classic network can access these resources through ClassicLink connections.

ECS instances in the VPC network can access only ECS instances in the classic network. ECS instances in the VPC network cannot access other cloud resources in the classic network or ECS instances deployed outside the classic network.

### <span id="page-18-0"></span>**5.2. Enable ClassicLink**

Virtual Private Cloud (VPC) networks support the ClassicLink feature. This feature allows classic network-connected Elastic Compute Service (ECS) instances to communicate with cloud resources deployed in VPC networks. Before you establish a ClassicLink connection, make sure that the ClassicLink feature is enabled.

#### **Context**

The ClassicLink feature allows classic network-connected ECS instances to communicate with cloud resources such as ECS instances, ApsaraDB for RDS (RDS) instances, and Server Load Balancer (SLB) instances that are deployed in VPC networks. ECS instances in a VPC network can access only ECS instances in a classic network that is already connected to the VPC network. ECS instances in the VPC network cannot access other cloud resources in the classic network or ECS instances deployed outside the classic network. For more information, see [Overview](https://www.alibabacloud.com/help/doc-detail/65412.htm#concept-q5z-kwb-sdb).

**Note** The ClassicLink feature is supported only in regions that support classic networks. For more information, see View [privileges](https://www.alibabacloud.com/help/doc-detail/163120.htm#task-2454995/section-zxs-cke-n5b) and quotas by resource type.

#### **Procedure**

- 1. Log on to the VPC [console](https://vpcnext.console.aliyun.com/vpc).
- 2. On the top navigation bar, select the region where the VPC network is deployed.
- 3. On the **VPCs** page, find the target VPC network and click **Manage** in the **Actions** column.
- 4. In the upper-right corner of the VPC Details page, click **Enable ClassicLink**.
- 5. In the **Enable ClassicLink** message, click **OK**.After ClassicLink is enabled, the status of ClassicLink in the VPC Details section changes to **Enabled**.

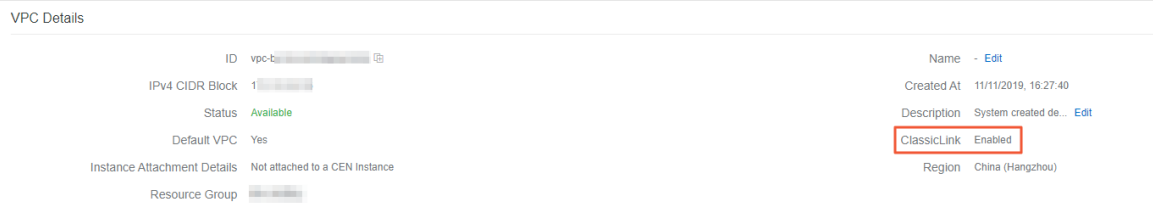

## <span id="page-19-0"></span>**5.3. Establish a ClassicLink connection**

After you establish a ClassicLink connection, you can connect an Elastic Compute Service (ECS) instance in a classic network to the cloud resources deployed in a Virtual Private Cloud (VPC) network.

#### **Prerequisites**

Before you can establish a ClassicLink connection, make sure that the following conditions are met:

- You have read and understand the limits for establishing a ClassicLink connection. For more information, see [Overview](https://www.alibabacloud.com/help/doc-detail/65412.htm#concept-q5z-kwb-sdb).
- The ClassicLink feature is enabled for the VPC network to which the ClassicLink connection is established. For more information, see Enable [ClassicLink](https://www.alibabacloud.com/help/doc-detail/127429.htm#task-1425954).

#### **Procedure**

- 1. Log on to the ECS [console](https://ecs.console.aliyun.com).
- 2. In the left-side navigation pane, choose **Instances & Images > Instances**.
- 3. Select the region where your ECS instance is deployed.
- 4. On the **Instances** page, find the classic network-connected ECS instance, choose **More >**

**Network and Security Group > Set classic link** in the **Actions** column.

- 5. In the **Connect to VPC** dialog box, select the VPC network to be connected, and click **OK**.
- 6. Click **Go to the instance security group list and add ClassicLink rules**, and click **Add ClassicLink Rule**.

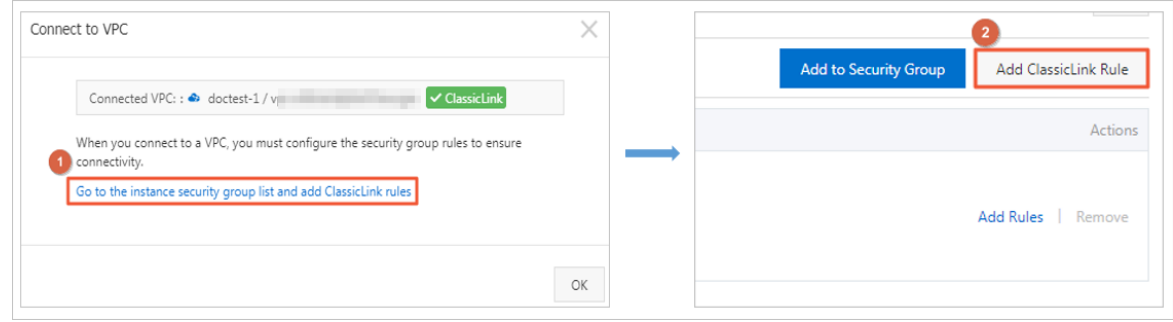

7. In the **Add ClassicLink Rule** dialog box, set the required parameters, and click **OK**. The following table describes the parameters.

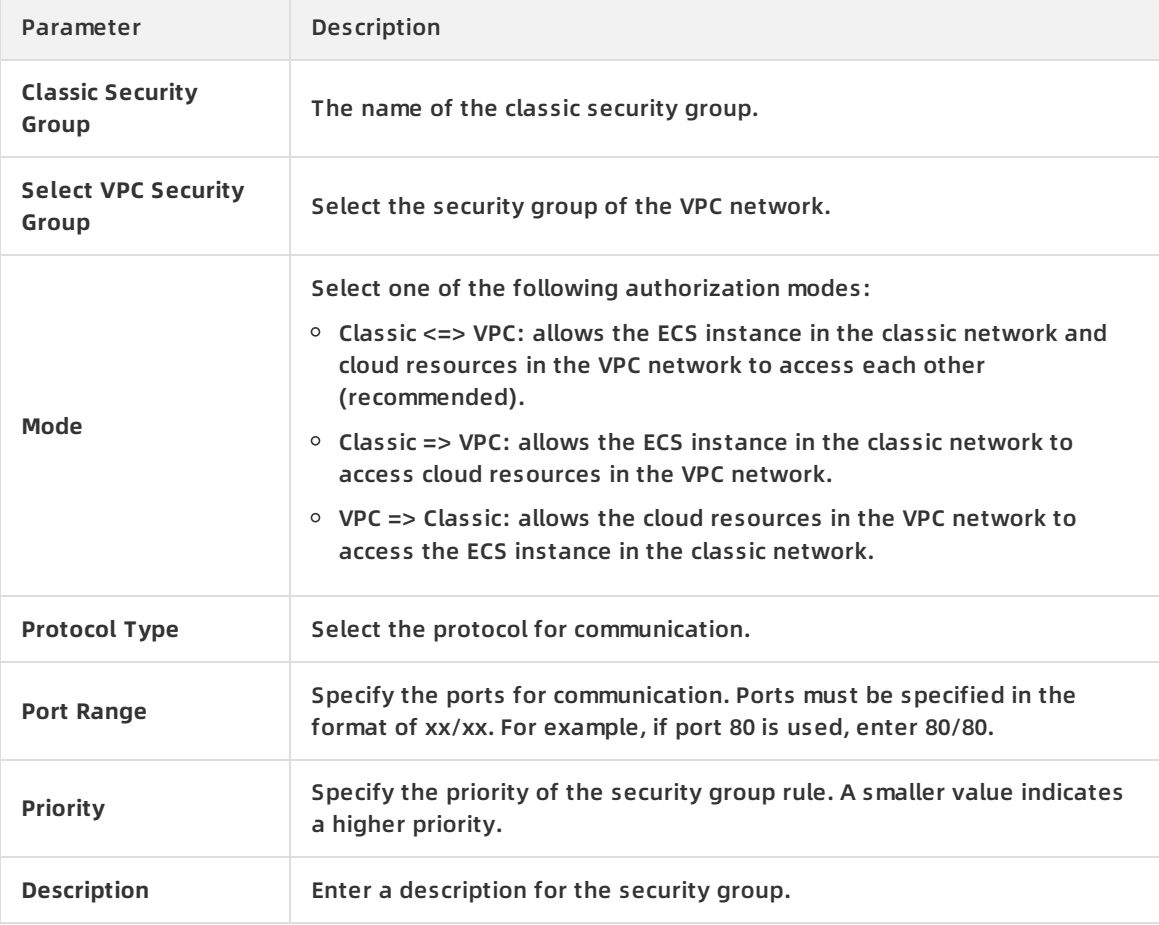

8. Go back to the Instances page, click the Column Filters icon in the upper-right corner. In the dialog box that appears, select **Connection Status**, and click **OK** to check the connection status of the ECS instance.

Column Filters

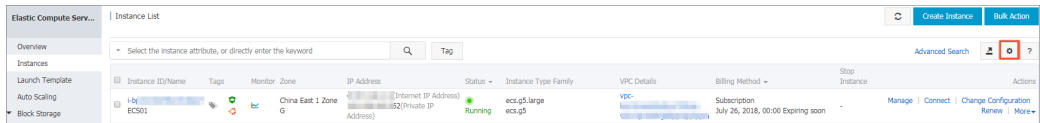

#### Connection Status

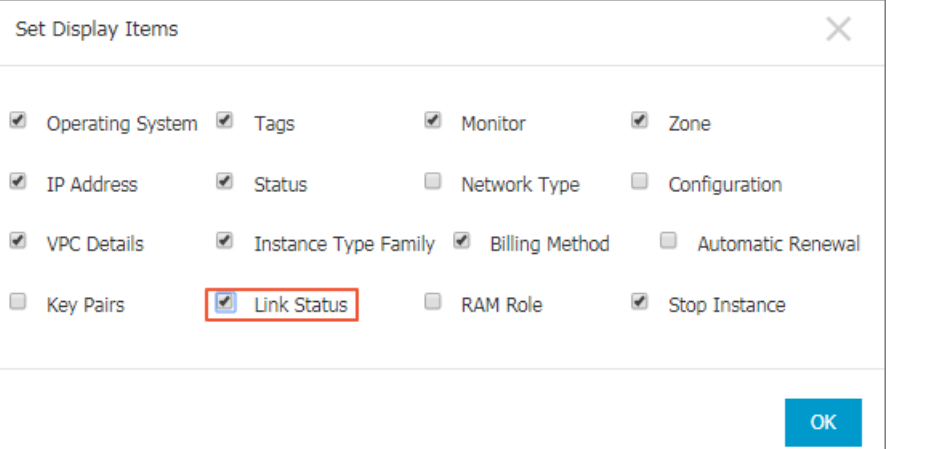

#### Connected

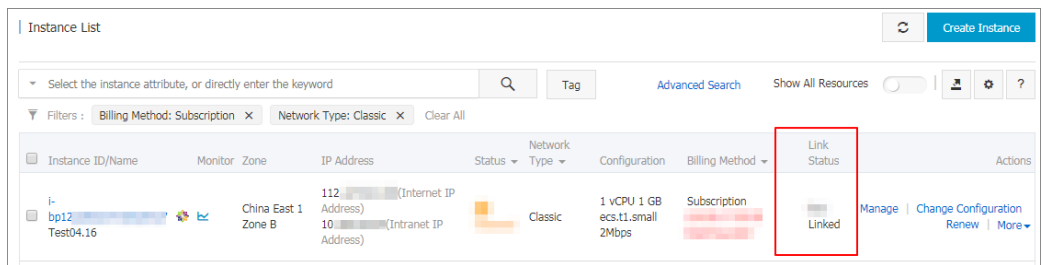

### <span id="page-21-0"></span>**5.4. Disconnect a ClassicLink connection**

This topic describes how to disconnect the ClassicLink connection between a classic-network ECS instance and a VPC. After you disconnect the ClassicLink connection, the classic-network ECS instance and the VPC can no longer communicate with each other.

#### **Procedure**

- 1. Log on to the ECS [console](https://ecs.console.aliyun.com).
- 2. In the left-side navigation pane, choose **Instances & Images > Instances**.
- 3. Select the region to which the target classic-network ECS instance belongs.
- 4. On the **Instances** page, find the target classic-network ECS instance, and then choose **More > Network and Security Group > Set classic link** in the **Actions** column.
- 5. In the **Disconnect from VPC** dialog box, click **OK**.

### <span id="page-21-1"></span>**5.5. Disable ClassicLink**

This topic describes how to disable the ClassicLink function of a VPC. After you disable the ClassicLink function of a VPC, classic-network ECS instances cannot establish a ClassicLink connection with the VPC.

#### **Prerequisites**

The ClassicLink connection between the classic-network ECS instance and the VPC is disconnected. For more information, see Disconnect a ClassicLink [connection](https://www.alibabacloud.com/help/doc-detail/65425.htm#task-h4d-fhd-sdb).

#### **Procedure**

- 1.
- 2.
- 3. In the top navigation bar, select the region where your VPC is deployed.
- 4. On the **VPCs** page, find the target VPC network and click **Manage** in the **Actions** column.
- 5. On the **VPC Details** page, click **Disable ClassicLink**.
- 6. In the **Disable ClassicLink** dialog box, click **OK**.